# Résoudre le message Syslog " ; Le 9800-CL non enregistré peut uniquement être utilisé dans lab"

;

#### Table des matières

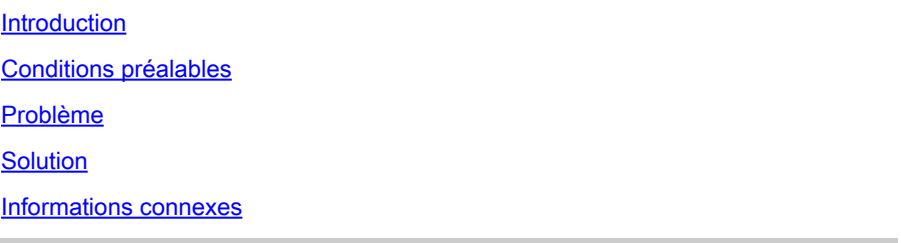

## Introduction

Ce document décrit le message syslog "Unregistered 9800-CL can only be used in lab" et comment le résoudre.

## Conditions préalables

Cisco vous recommande de prendre connaissance des rubriques suivantes :

- Configuration des contrôleurs LAN sans fil (WLC) du 9800
- Portail Cisco Smart Software Manager (CSSM)

#### Problème

Lorsque le périphérique est dans un état non enregistré et que le nombre de points d'accès (AP) dépasse 50, le WLC envoie des messages syslog une fois par jour avec pour informer que le périphérique doit être enregistré pour éviter que les AP ne soient limités.

Le message continue, jusqu'à ce que le périphérique soit enregistré auprès du gestionnaire de licences, même si le nombre de points d'accès peut descendre à 50 à un point ultérieur.

La raison du journal « Unregistered 9800-CL » ne peut être utilisée qu'en laboratoire. Pour une utilisation en production, veuillez enregistrer ce périphérique dans X jours. Si vous ne le faites pas, un nombre limité de 50 points d'accès seront autorisés à publier « ceci » parce que le comportement de la licence a été modifié à partir de Cisco IOS® version 17.7.1.

Ceci a été documenté dans les [Notes de publication Cisco IOS® Cupertino 17.7.x](/content/en/us/td/docs/wireless/controller/9800/17-7/release-notes/rn-17-7-9800.html#Cisco_Concept.dita_36dcc319-36c4-4368-b1db-da5660b72211) (Section Licences, Notes).

#### Solution

Pour résoudre ce problème et se débarrasser de ces messages d'avertissement, enregistrez votre WLC dans le portail CSSM.

Pour enregistrer le WLC, vous devez choisir une topologie (Direct Connect, CSLU, On-Prem, etc.) pour la licence. Pour plus d'informations, accédez à : [Configure & Troubleshoot Catalyst 9800](https://www.cisco.com/c/fr_ca/support/docs/wireless/catalyst-9800-series-wireless-controllers/217348-configure-troubleshoot-catalyst-9800-w.html) [WLC Licensing with Smart Licensing Using Policy \(SLUP\)](https://www.cisco.com/c/fr_ca/support/docs/wireless/catalyst-9800-series-wireless-controllers/217348-configure-troubleshoot-catalyst-9800-w.html)

Implémentez la topologie que vous avez choisie :

- Pour la connexion directe : [Connexion directe CSSM.](https://www.cisco.com/c/fr_ca/support/docs/wireless/catalyst-9800-series-wireless-controllers/217348-configure-troubleshoot-catalyst-9800-w.html#toc-hId-810730427)
- Pour CSLU : [connecté à CSLU.](https://www.cisco.com/c/fr_ca/support/docs/wireless/catalyst-9800-series-wireless-controllers/217348-configure-troubleshoot-catalyst-9800-w.html#toc-hId--996724036)
- Pour SSM On-Prem : [connecté à SSM On-Prem.](https://www.cisco.com/c/fr_ca/support/docs/wireless/catalyst-9800-series-wireless-controllers/217348-configure-troubleshoot-catalyst-9800-w.html#toc-hId--2124120129)
- Si vous souhaitez configurer Smart Transport via un proxy HTTP : <u>Configuration de Smart</u> [Transport via un proxy HTTP](https://www.cisco.com/c/fr_ca/support/docs/wireless/catalyst-9800-series-wireless-controllers/217348-configure-troubleshoot-catalyst-9800-w.html#toc-hId--331770775)

Par la suite, si la configuration était correcte, vous devez cesser de voir les messages d'avertissement s'afficher à nouveau.

#### Informations connexes

- [Assistance technique de Cisco et téléchargements](https://www.cisco.com/c/fr_ca/support/index.html?referring_site=bodynav)
- [Licences de mise en œuvre de contrôleurs LAN sans fil 9800 : FAQ](https://www.cisco.com/c/fr_ca/support/docs/wireless/catalyst-9800-series-wireless-controllers/215635-licensing-on-9800-wireless-lan-controlle.html)
- Guide de configuration, Cisco IOS® Cupertino 17.9.x : [Chapitre : Politique d'utilisation des](/content/en/us/td/docs/wireless/controller/9800/17-9/config-guide/b_wl_17_9_cg/m-sl-using-policy.html) [licences Smart](/content/en/us/td/docs/wireless/controller/9800/17-9/config-guide/b_wl_17_9_cg/m-sl-using-policy.html)
- [Guide des licences logicielles Cisco](/content/en/us/buy/licensing/licensing-guide.html)

#### À propos de cette traduction

Cisco a traduit ce document en traduction automatisée vérifiée par une personne dans le cadre d'un service mondial permettant à nos utilisateurs d'obtenir le contenu d'assistance dans leur propre langue.

Il convient cependant de noter que même la meilleure traduction automatisée ne sera pas aussi précise que celle fournie par un traducteur professionnel.